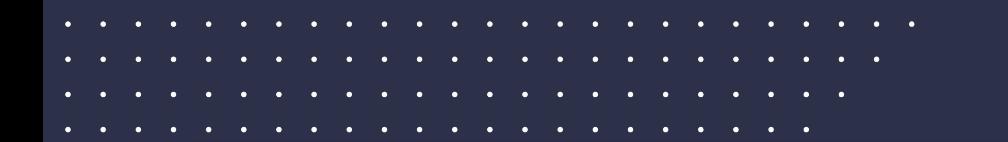

# **The Student Experience Sparx Maths**

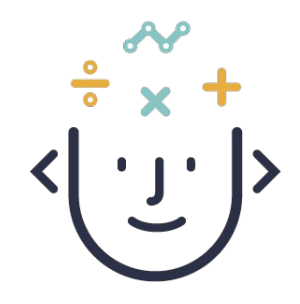

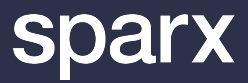

### **Getting Started**

**In order to start a Sparx lesson students will need:**

A username and password

A device that can access the internet - a tablet, laptop or computer is best

A 4 digit code shared by the teacher so they can join the correct lesson

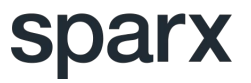

and a strain and

**All All All All All A** 

### **Lesson Content**

**Students receive scaffolded questions in each part of the lesson**

- Each objective contains Core, Extension and Challenge Questions
- The core contains the key learning points for the objective. Most students are expected to be able to answer all questions in the core correctly.
- Starter and plenary questions are also available in most lessons
- Students can move freely between activities in the lesson, but are expected to work at the direction of the teacher
- Students get a reward game to play in between each activity which they can choose to play or skip

### **Bookwork**

### **Students should maintain a high level of written work**

- Every question has a **Bookwork Code**
- Students should write the Bookwork Code, workings and clearly indicate their answer before entering the answer into Sparx
- Sparx will occasionally carry out a Bookwork check where students need to type in the answer they gave to a previous question, even if it was wrong

Bookwork checks are included in Sparx to support student understanding and preparation for written assessments

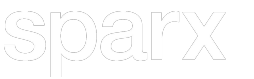

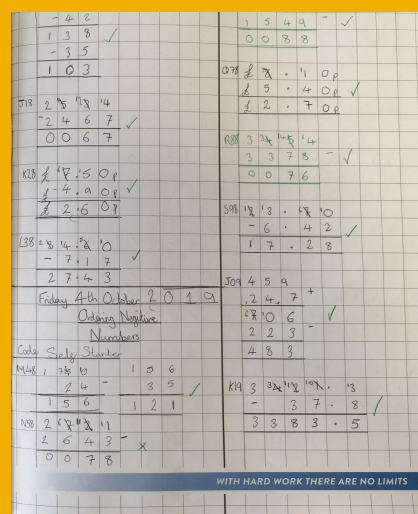

#### **Bookwork Check 2**

What answer did you write down for this bookwork code?

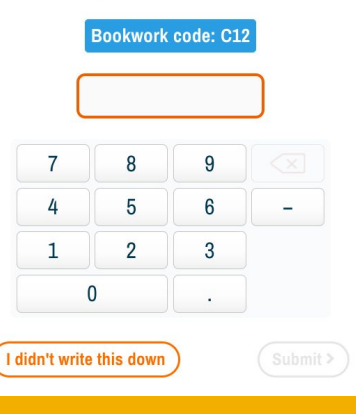

## **Video Tutorials and Real Time Information**

#### **Sparx provides thousands of support videos:**

Videos allow students to self serve and encourage independence and resilience

Students should attempt a question before watching a video

Students are able to access a short video tutorial for each question

Videos are voiced and subtitled, and explain strategies and methods needed

#### **And offers students real time information:**

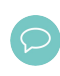

Each answer is instantly marked as correct or incorrect

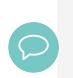

Personalised messages are used to encourage if incorrect answers are given

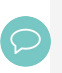

Students can see their progress through the objective

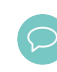

Students can also view progress through the lesson and homework tasks

### **Log in details**

**Use the following details to login as a student.**

**URL: [https://classroomtraining-demo.sparxmaths.uk](https://homeworktrainingschool-demo.sparxmaths.uk/) Username: Y7-demostudent1 (1-30) Password: demo123**

When you are given the option of joining a lesson or doing some Homework select **Join a lesson** then enter the following 4-digit lesson code: **3461**

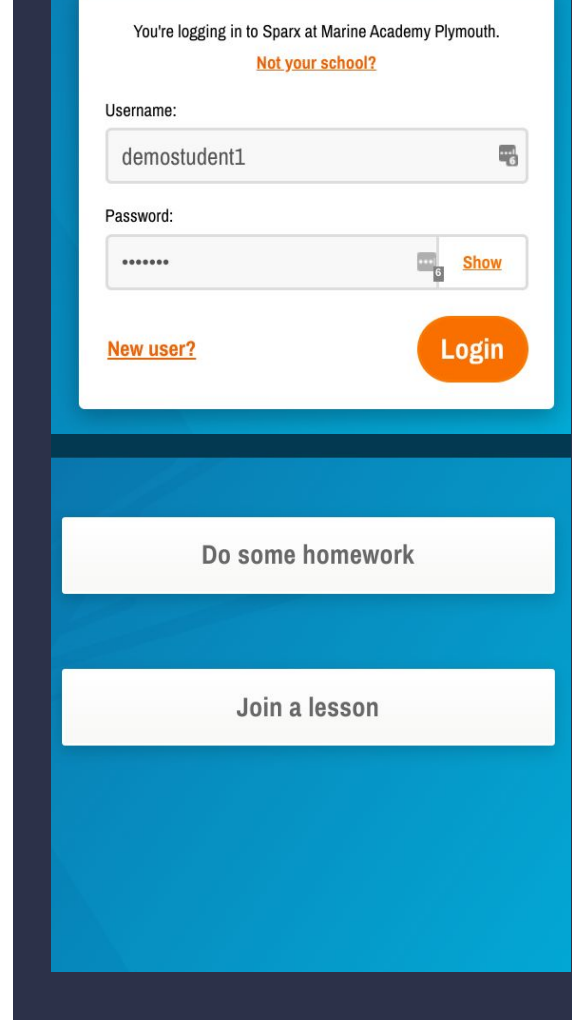

### **The student experience - Sparx Maths lesson**

#### **Log in as a student and join the lesson then try the following:**

- Answer some questions (remember to record your Bookwork codes and answers)
- Try Core, Extension and Challenge questions
- What happens when you get a question wrong?
- What happens when you fail a Bookwork check?
- Watch a video for a question
- Get the same question wrong three times
- Move between different objectives and the starter or plenary

**URL: [https://classroomtraining-demo.sparxmaths.uk](https://classroomtraining-demo.sparxmaths.uk/) Username: Y7-demostudent1 (1-30) Password: demo123 Lesson code: 3461**

## **Homework in Sparx Maths**

**Homework for each student is automatically generated from 'taught' lessons**

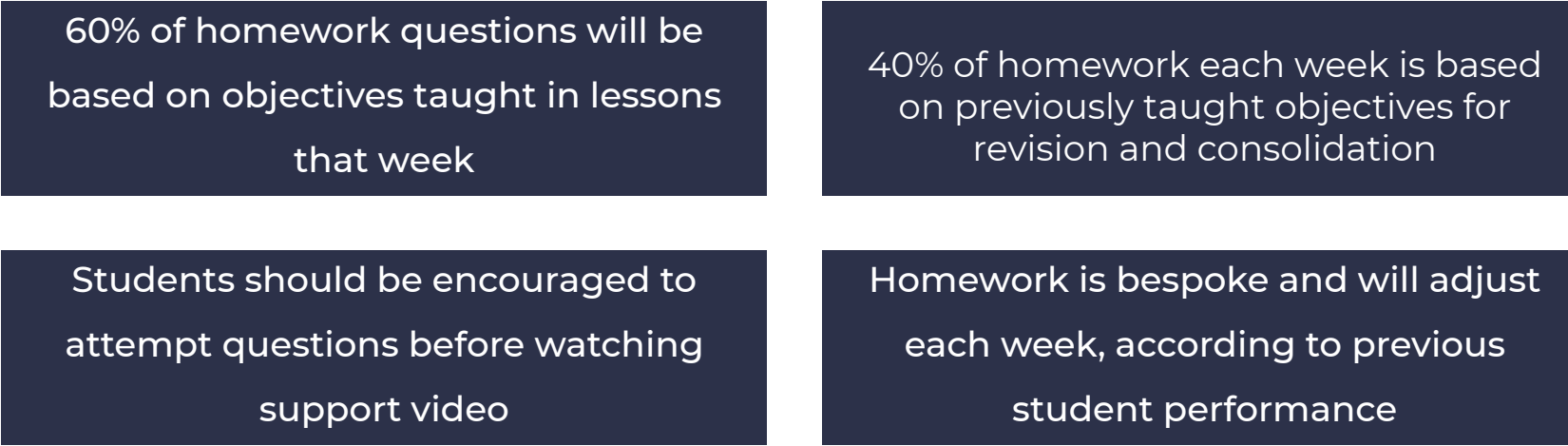

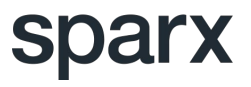

### **Student Experience Module Check**

. . . . . . . . . . . . . . . .

**1. What information do students need to log into a lesson?**

Students need a Username, Password and a 4 digit lesson code to join a lesson

- **2. Can a student working on Objective 1 in a lesson access questions in the Plenary?** Yes. Students can move freely around all parts of the lesson, but should be encouraged to follow teacher direction
- **3. What percentage of topics in Homework are linked to taught objectives in the previous week?**

60%. Remaining questions are taken from previous topics for revision and consolidation

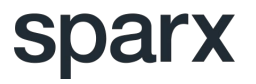